# Proposal Tasks

# *Creating and populating the Proposal Task Object*

The proposal task object is what will hold all tasks associated with a new proposal, including the proposal due date, thus a default task called "Proposal Deadline" will be auto-created when the proposal is created. Tasks can be manually created by the project manager, but additional tasks will get created during the regular workflow of the proposal.

When the proposal is submitted, it will create a new task for follow up two weeks later. For now, make sure you create a one‐to‐many relationship with the proposals. Additionally, you will need to start formatting your new/edit/view screens for proposals.

#### **Proposal Tasks**

**Intege** r id **Text**  name **Text Area**  notes **Date**  dueDate **Text**  name

#### **Attributes**

**Attribute** Dependent **Attribute** Task

#### **Relationships**

 $\overline{\phantom{0}}$ **Relationship** Proposal **Relationship** User

### **Permissions**

**Permission** Administrators

## **Views**

**View** new **View**  edit **View**  view

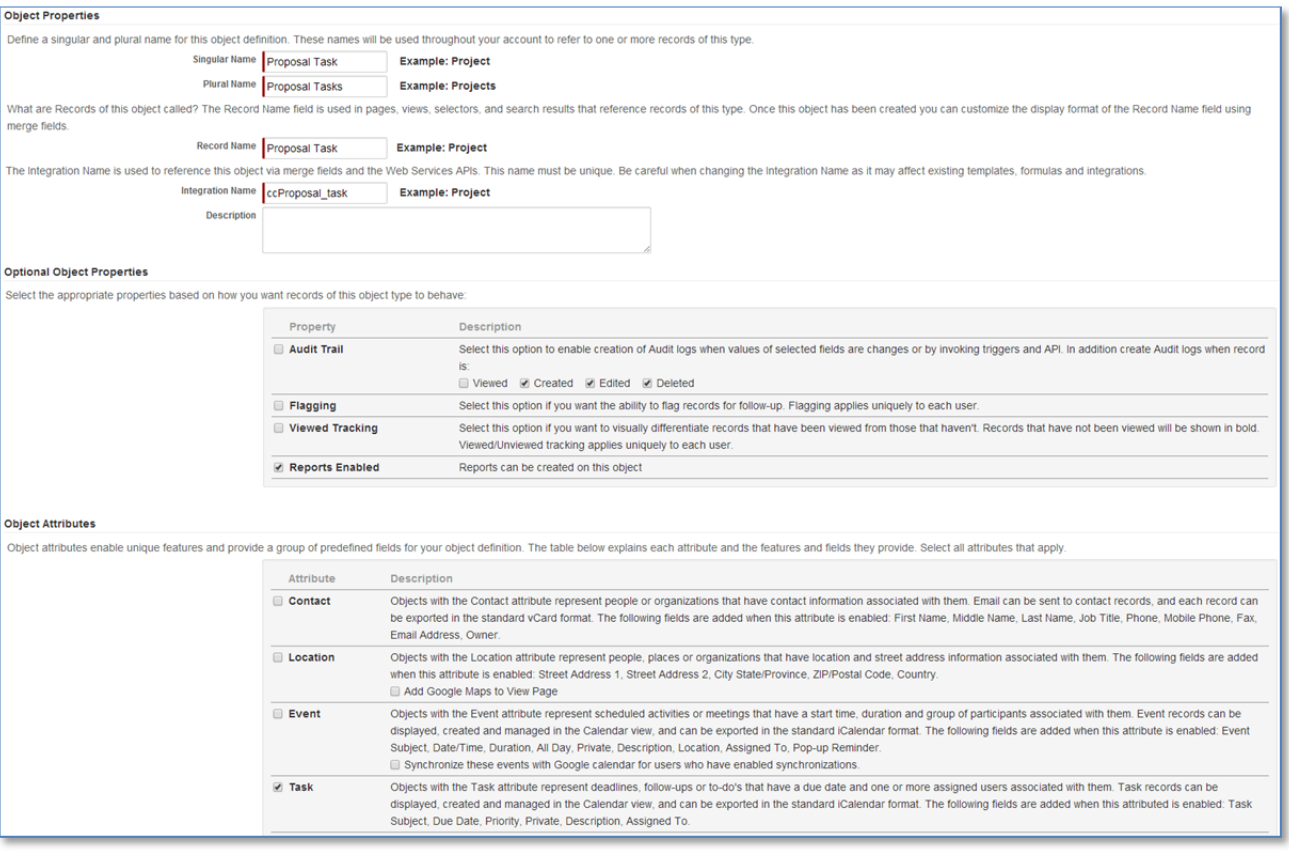

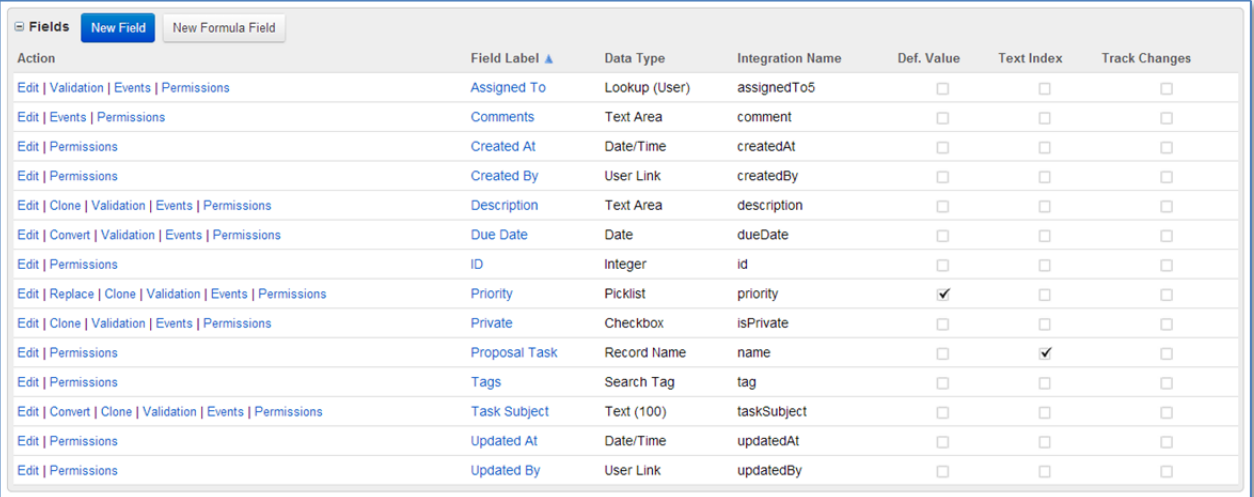